#### **CONNEXION À EAQ**

#### Pour vous connecter à l'application **Engagés au Quotidien**, vous devez maintenant utiliser un compte **métropolitain**:

- 1 Ouvrez l 'application EAQ.
- 2 Appuyez sur Se connecter
- 3 Renseignez les Identifiants de connexion.

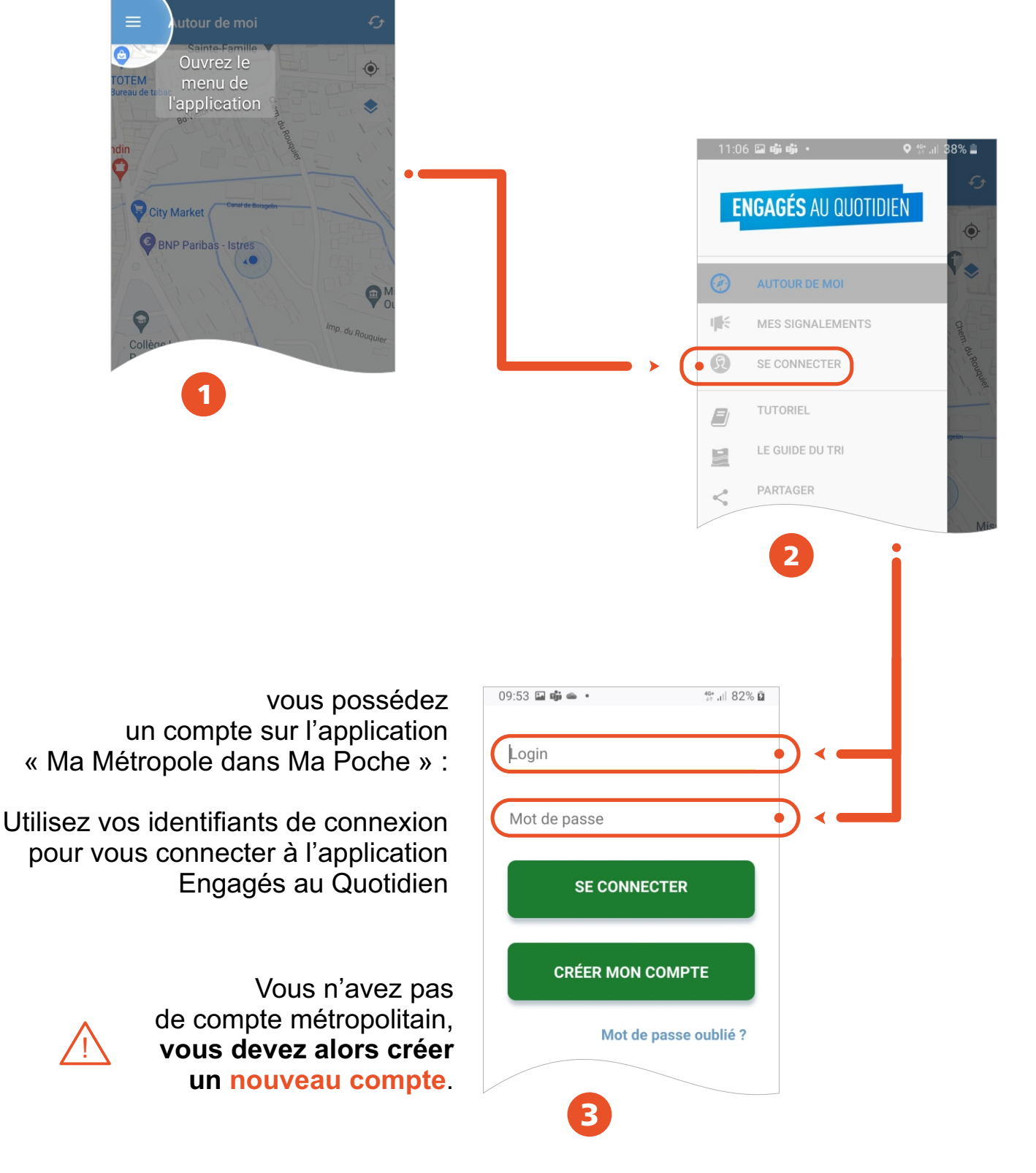

# **CRÉATION D'UN NOUVEAU COMPTE**

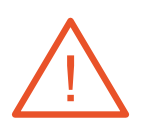

Si vous possédez déjà un **compte engagés au quotidien**, vous pouvez utiliser la **même adresse mail** afin de récupérer les signalements précédemment créés

## **ENGAGÉS AU QUOTIDIEN**

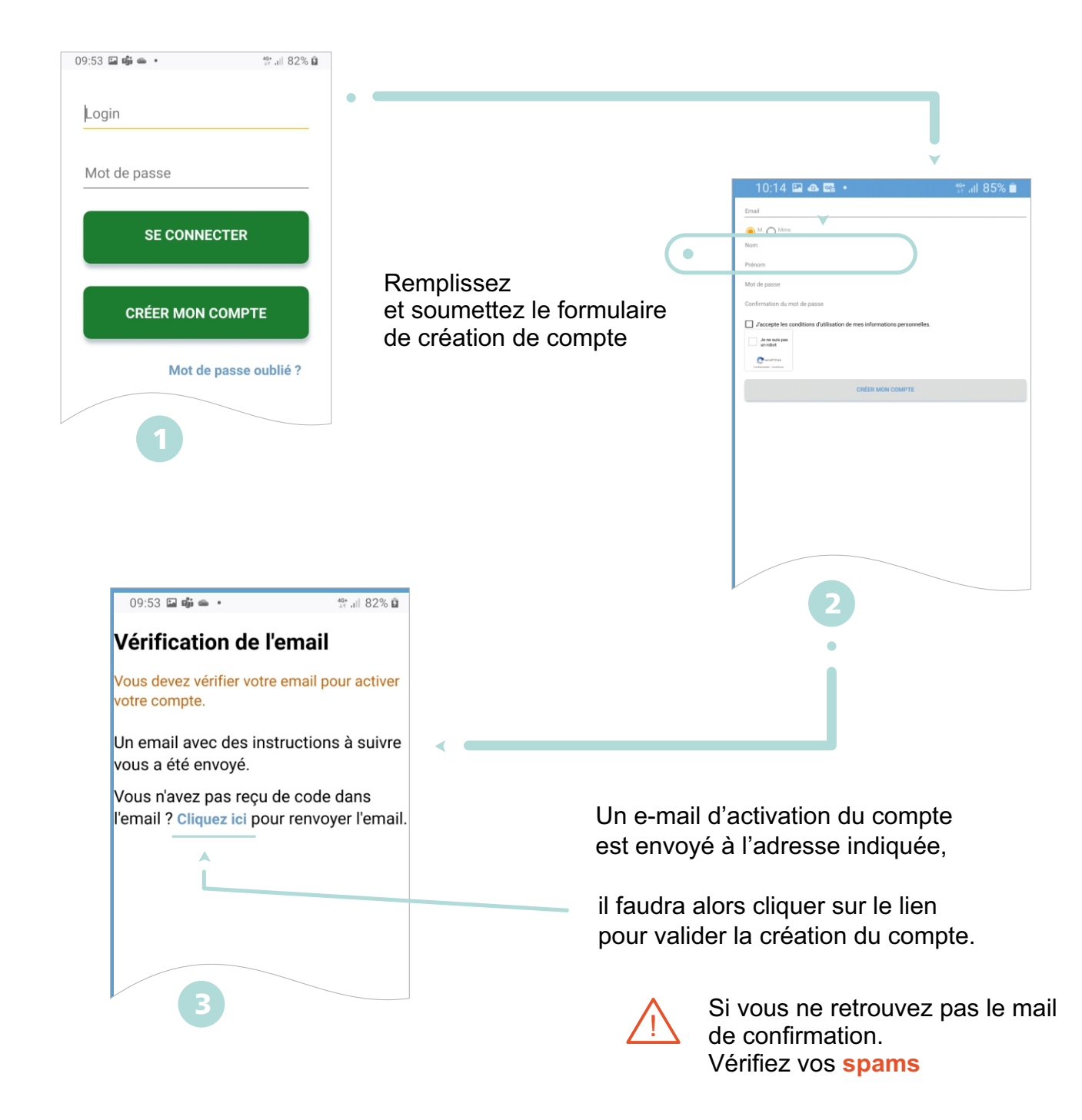

Le **nouveau compte** est alors utilisable sur l'ensemble du dispositif **Engagés Au Quotidien** (*site web et application mobile*) ainsi que sur l'application et le site web **Métropole Dans Ma Poche**.

### **MOT DE PASSE OUBLIÉ**

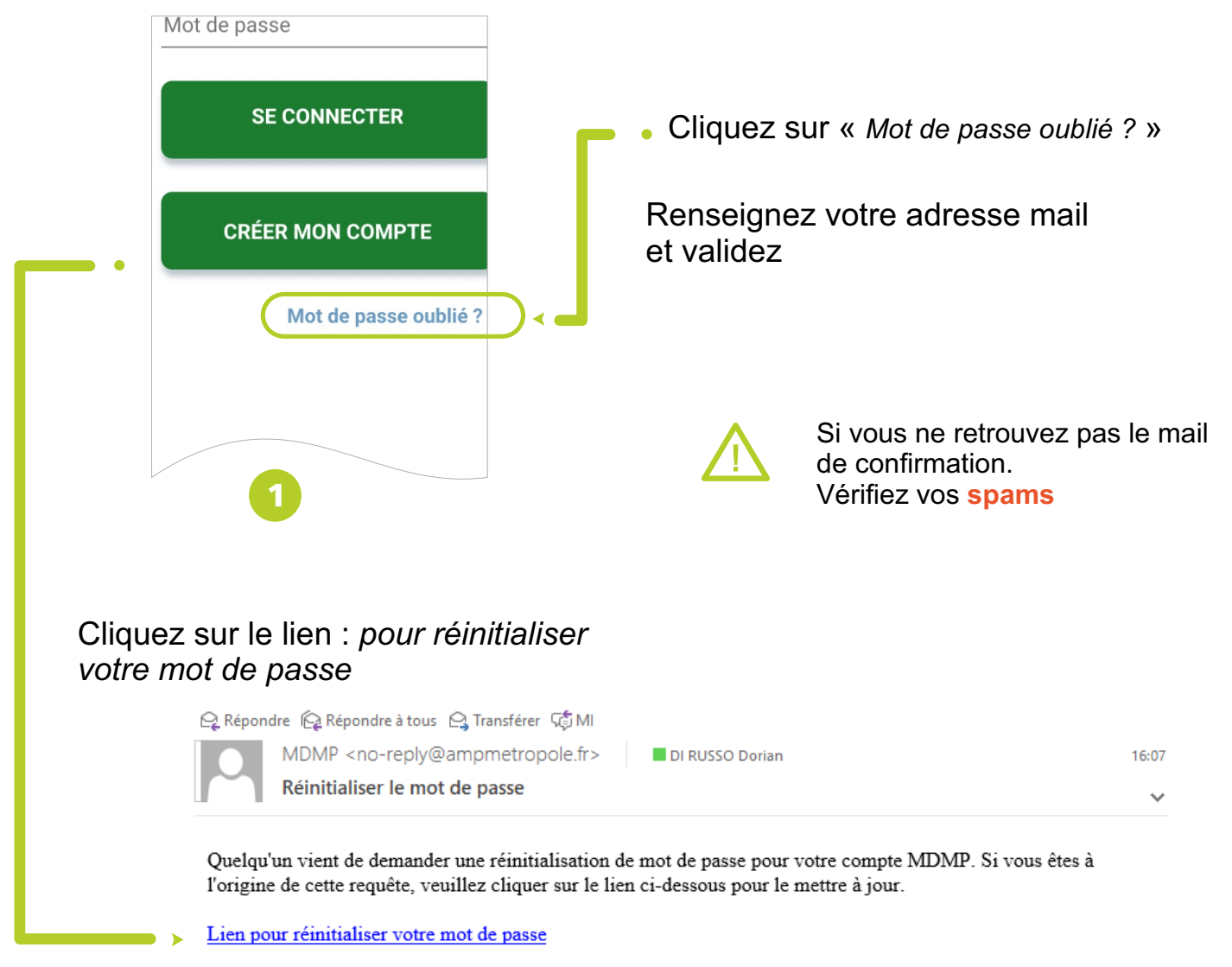

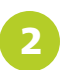

Ce lien expire dans 5 minute(s).

Sinon, veuillez ignorer ce message ; aucun changement ne sera effectué sur votre compte.